Для организации работы мобильных агентов на примере приложения sTrade и 1С8, понадобятся:

- 1. sTrade мобильная система товарно-финансового учета;
- 2. FTP сервер или роутер с возможностью FTP сервера;
- 3. система ведения учета, например, 1С
- 4. прочие сопутствующие ресурсы: сотрудники, оборудование, беспроводной доступ к сети WIFI и/или интернет и т.п.

## sTrade где взять.

Само приложение sTrade можно найти на просторах интернета, потому как ваши конкуренты ни за что не поделятся с вами тем, что поможет сделать вашу работу проще, быстрее, стабильнее, а соответственно – вас успешнее. Итак, на устройство под управлением ОС Android, удалось установить приложение из Play Market **[sTrade](https://play.google.com/store/apps/details?id=ru.Umixcom.St)**, работа в тестовой базе оказалась занятной, и решили подружить его с вашей системой учета, например, 1С8: УТ10.3. Для этого достаточно перейти п[о ссылке,](https://yadi.sk/d/idozXLsApWAHn) откуда можно скачать все необходимое для этого, или обратиться к разработчику [Umix@bk.ru.](mailto:Umix@bk.ru)

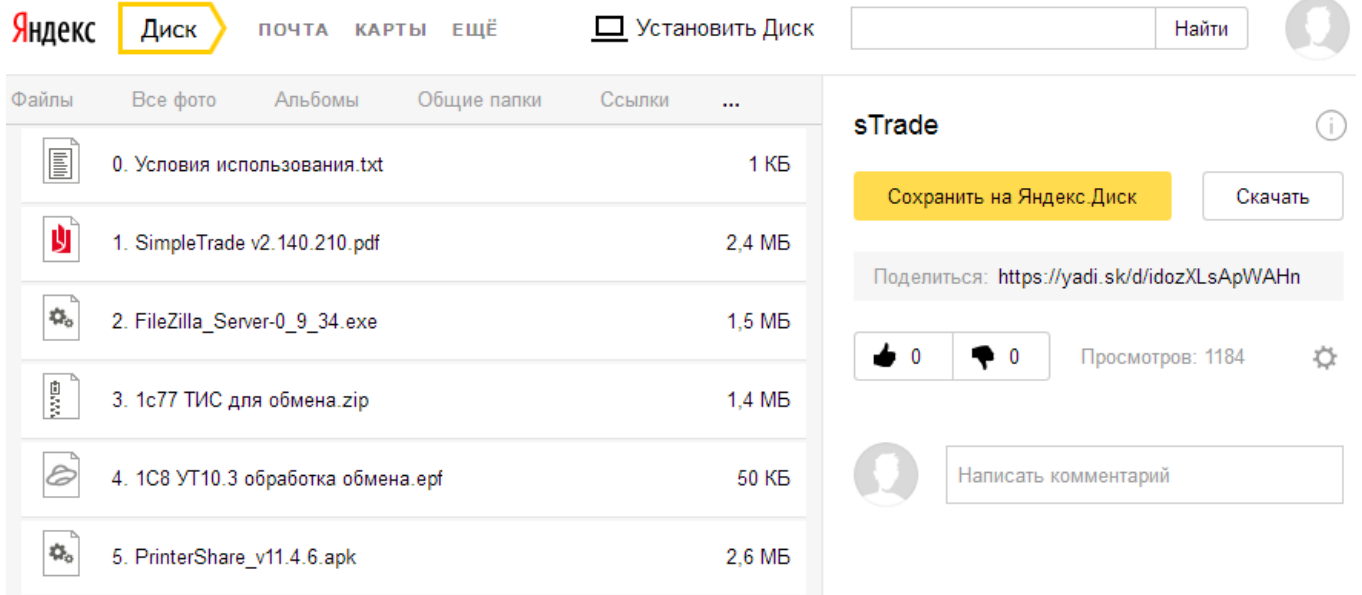

## Установка и настойка FTP сервера.

FTP может быть программным, например бесплатный FileZilla Server, или аппаратнопрограммным, например роутер. Благо статей по установке и настройке FTP сервера море в интернете. Поверьте это не так сложно.

## Обмен между мобильным устройством и системой учета.

В качестве примера рассмотрим обмен в среде 1С8: УТ10.3. Запускаем ранее скаченную обработку обмена. Важно!!! Обмен будет производиться только при отрытой форме обработки, ибо она внешняя и не использует ни WebService, ни фоновых заданий.

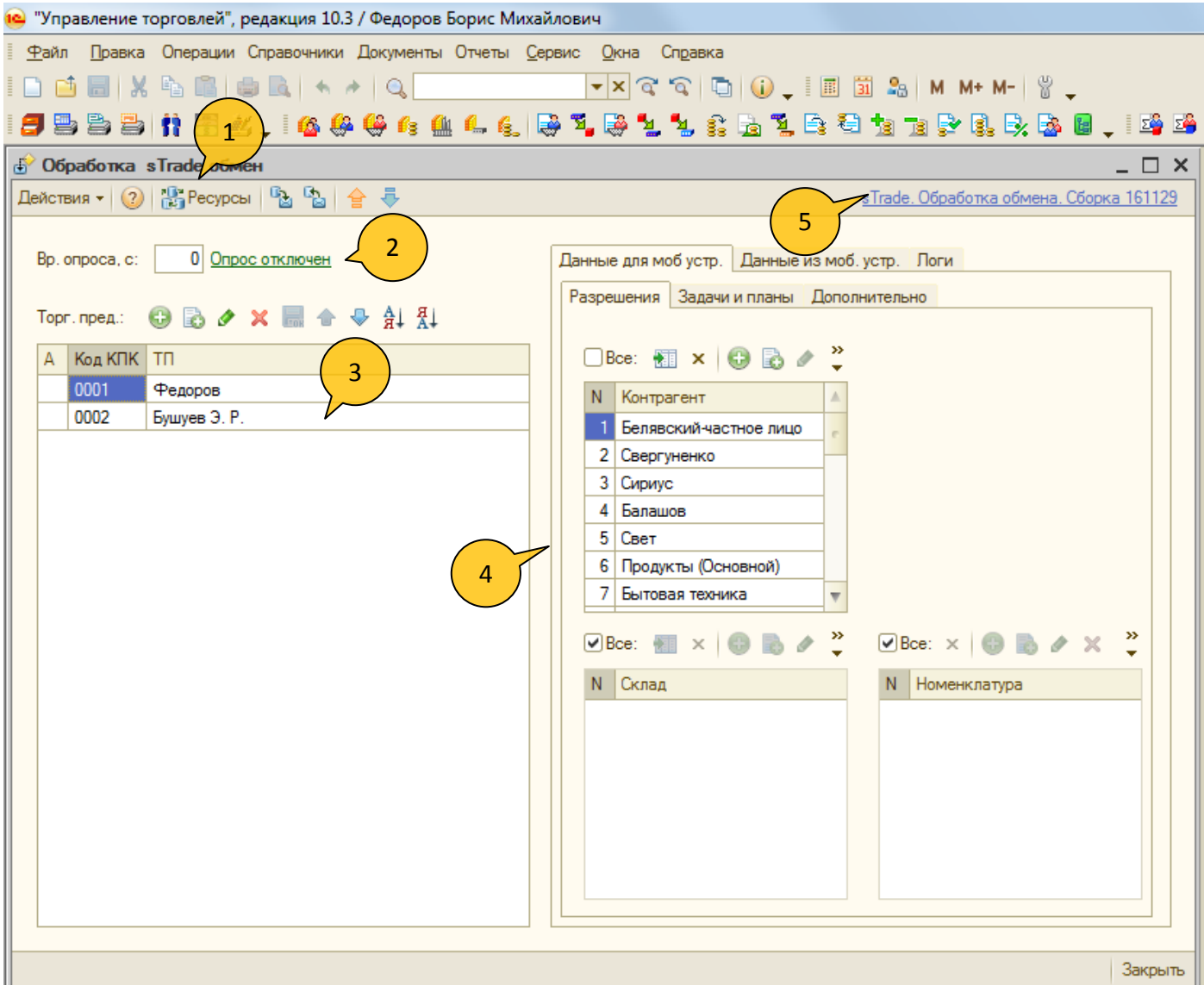

- 1. панель инструментов:
	- ресурсы
	- сохранить/восстановить настройки
	- тестовая выгрузка/загрузка
- 2. период и состояние опроса активных ресурсов
- 3. список торговых представителей
- 4. страница панели "Данные для моб. устр.", для указания связи между торговым агентом и клиентами, складами, номенклатурой
- 5. ссылка для перехода не ресурс проекта sTrade.

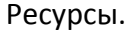

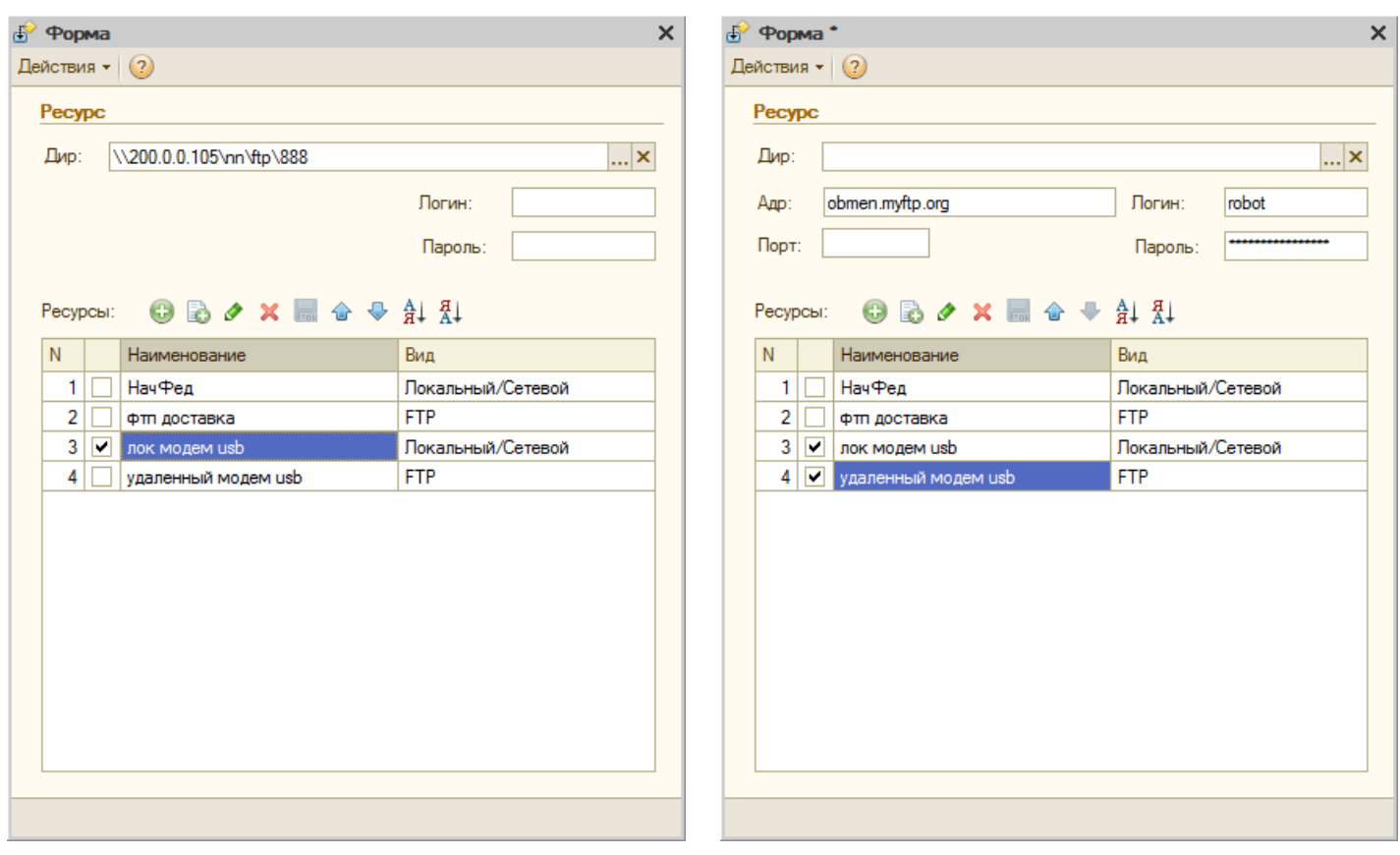

## Картинки.

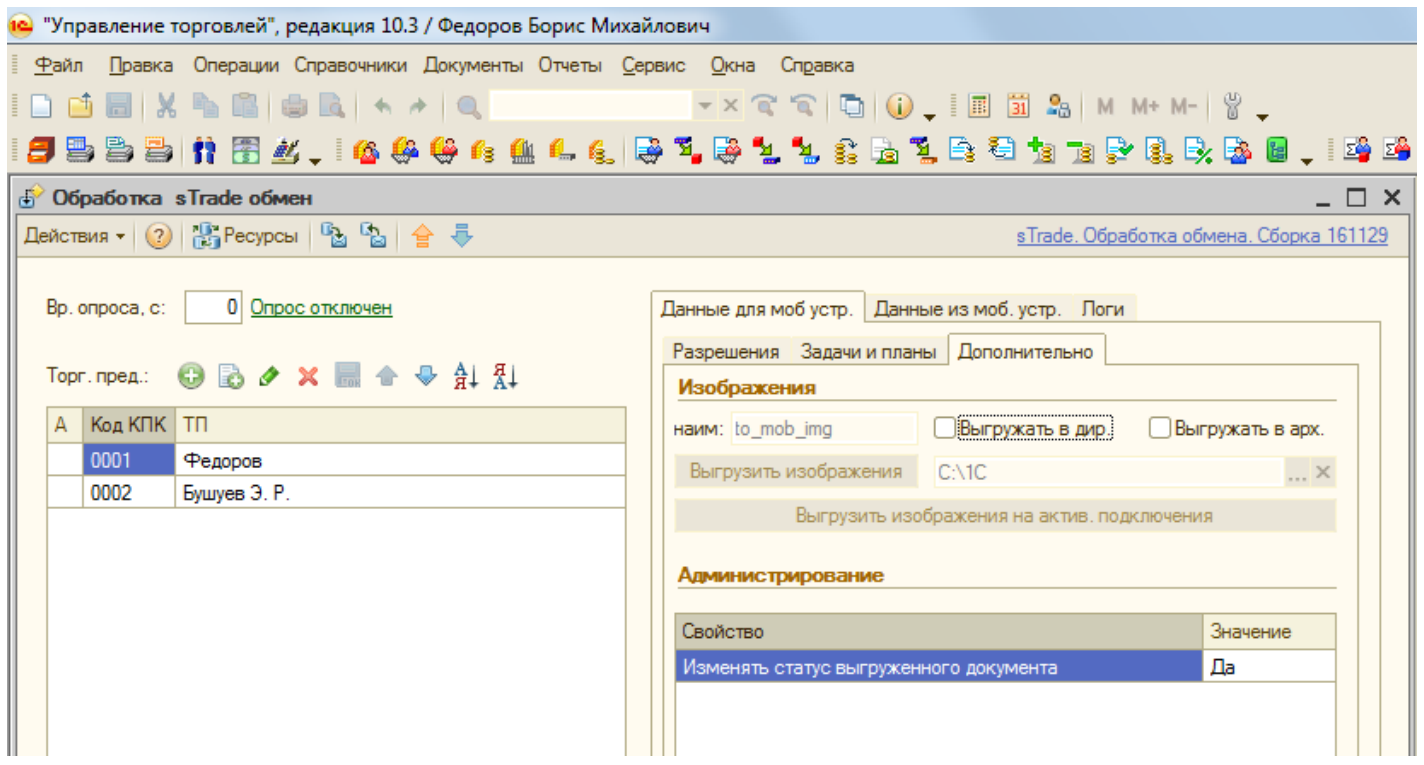

На странице "Дополнительно" данных для моб устройств можно организовать выгрузку номенклатурных позиций на ресурс обмена. Тогда при загрузке данных, мобильное приложение может так же получить и картинки товара из базы.

Логи обмена.

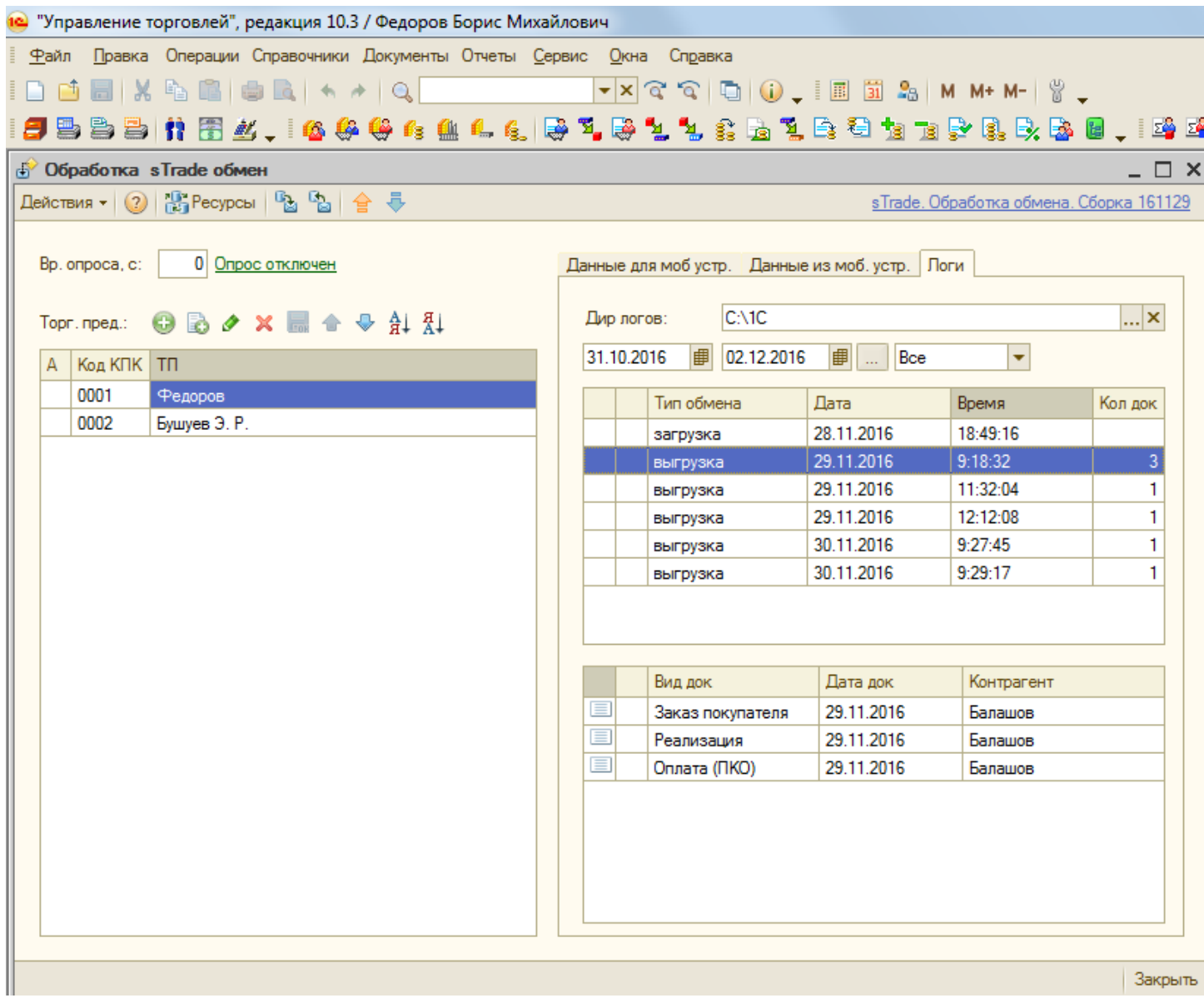

Если не полениться и указать директорию логирования, то появится возможность работать с обращениями торговых агентов к системе учета.